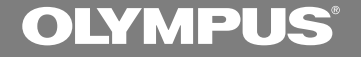

## **數字錄音機**

# **DS-10**

**使用說明書**

**感謝您購買Olympus數字錄音機** 请阅读本手册以正确及安全地使用本产品 **請將手冊保存在手邊以便作為日后之參考**

为确保能成功的录音, 我们建议您在使用前 **先測試錄音功能及音量。**

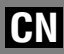

1

**安全及正確的使用方式**

**在使用您新的錄音機前,請仔細閱讀本手冊 以確保您了解如何安全而正確地操作。請將 手冊保存在適當場所以作為您日后之參考。**

• **警告符號系指示有關安全的重要信息﹐為防 止您本人或他人受到傷害或使機器性能變 壞﹐必須隨時注意警告符號及其所提供的信 息內容。**

**一般須知**

- **请勿将录音机置放在高温潮湿之场所,如直 接照射陽光之密閉車內,或夏天的海邊。**
- **请勿将录音机存放在湿度过高或灰尘过多的 地方。**
- **请勿使用有机溶剂如: 酒精及稀释剂清洁零件。**
- **请勿将录音机置放在电器如: 电视及冰箱之 上方或附近。**
- **当靠**近手机或其他无线电设备而引起干扰或 **噪聲時應避免錄音或播放﹐如您遭遇噪聲﹐ 可将机器移至别处或使这些设备远离录音 機。**
- 避免沙子或灰尘, 这些可能会造成不可修复 **之損壞。**
- **避免强烈之震动或冲击。**
- **請勿自行拆解、修理或改造。**
- **请勿在骑乘车辆 (如自行车、机车或竞技车) 中操作機器。**
- **请将机器置放在孩童无法取得之场所。**

**(有關資料消失的注意事項)**

**在對內存上記錄內容時的錯誤操作﹑机器的故 障、修理等会使其损坏或消失。** 

对一些重要的记录内容, 建议另外保存在电脑 的硬盘、MO光盘等可记录的媒体上。

**........................................**

**IBM與PC / AT為國際商用機器公司的商標或註冊 商標。**

**Microsoft (微軟),Windows (視窗) 與Windows Media (視窗媒體) 為微軟公司的註冊商標。**

**而Pentium (奔騰) 為英特爾公司的註冊商標。**

Adobe与Acrobat Reader为Adobe Systems Incorporated. **的註冊商標。**

**CORTOLOGIC是Cortologic AG公司的注冊商標。**

其他产品与在此提出的产品品牌名称均为相应于 **他們自己公司的商標或註冊商標。**

### **電池**

### **警告**

- **電池不可暴露在火焰中,或加熱、短路及分解。**
- **不可嘗試將堿性電池、鋰電池或其他非充電 電池加以充電。**
- **請勿使用外蓋撕落或破裂之電池。**
- **請將電池保存在孩童無法取得之場所。**
- **若您發現本產品有任何異常現象,如不正常 之噪音、高熱、冒煙或燃燒異味:**
	- 1**立刻取出電池,並小心勿灼傷,並;**
	- 2**通知您的購買店家或當地Olympus代理商 以提供服務。**

### **A C電源器**

### **警告**

- **請勿嘗試以任何方式拆解、修理或改造AC電 源器。**
- **請勿讓水、金屬或可燃性物質等外來物掉進 產品內部。**
- **請勿使AC電源器受潮或以潮濕的手部碰觸。**
- •请勿在可燃性气体(包含汽油、醚类及稀释 **劑) 附近使用AC電源器。**

**在下列情況下**

- **... 由于掉落或其他原因使AC電源器之內部零 件外露:**
- **... AC電源器掉入水中或水、金屬、可燃物質 或其他外來物掉入機器內:**
- **... 若您在使用AC電源器時發現到任何異常現 象,如不正常之噪音、高熱、冒煙或燃燒異味:**
	- 1**請勿碰觸任何外露之零件;**
	- 2**立即將插頭自電源插孔中移開,並;**
	- 3**通知您的購買店家或當地Olympus代理商 以提供服務。若在這些情況下繼續使用AC 電源器可能會造成觸電、火災或傷害。**

## **主要特色**

- **本錄音機用64MB的集成頻閃存貯器以較高 的壓縮率貯存DSS (數字語聲標准) 和WMA (視窗音頻媒體) 格式的語音信息。\*1**
- 本录音机支持三种录音模式,即HQ(优质) **模式﹐SP (標准播放) 模式和LP (長時播放) 模 式 (**☞**第12頁)。**
	- **連續記錄時間在HQ (優質) 模式約4小時20分鐘﹐ 在SP (標准播放) 模式約10小時25分鐘﹐以及在LP (長時播放) 模式約22小時20分鐘。\*2**
- 5个文件夹可以个别存放199个文件, 最大 **可達995個錄製檔 (**☞**第10頁)。**
- **具備內置可變式聲控錄音 (VCVA) 功能 (**☞ **第11頁)。**
- **您可以給文件夾命名 (**☞**第19頁)。**
	- **5個文件夾每個文件夾可以命名8個字符。**
	- **該錄音機具有10個預置命名的模板。**
- **可輸入文件注解 (**☞**第21頁)。\*3**
	- 对每个记录的文件您可用最多100个字符注解。
	- **該錄音機可有10個預置注解的模板。**
- **具有快速播放和慢速播放功能来控制播放速 率 (**☞**第13頁)。\*3**
- **您可以插入或刪除定位標記 (**☞**第18頁)。\*3**
	- **若您在錄製或播放中插入標示,您可以快速找到 您所想听到之记录。**
- **具有Noise Cancel Function (噪聲消除功能) (**☞ **第15頁)。\*3**
	- **Cortologic AG Noise Suppression Technology (噪聲 抑制技術) 可減少在文件中的噪聲并使聲音播放 清晰。**
- 录制档可从一个文件夹移至另一个文件夹 **(**☞**第22頁)。**
- **具有大的背光全像素顯示器 (LCD (液晶) 顯 示屏)。**
	- 屏幕显示有关记录的语音文件和容易掌握的操作 **信息。**
- 如果您将录音机用USB线 (通用串行总线) 连 **接到計算機﹐您可將其作為麥克風或揚聲器 來使用。\*4**
- **與DSS Player (數字語聲標准播放器) 軟件結 合 (**☞**第26頁)。**
	- 如果您将录音机记录的语音文件转送到PC(个人 **電腦)﹐您便很容易地對該文件進行播放、管理 和編輯。**
- **為加快傳送速率﹐可使用附帶的USB (通用** 串行总线) 电缆将其连接到您的个人电脑 **(PC)。**
	- **通常使用專用的支架連接到個人電腦 (PC)。**
- **\*1: 在SP (標准播放) 模式和LP (長時播放) 模式記錄下用DSS (數字語聲標准)格式﹐而在HQ (優質) 模式記錄下用WMA (視窗音頻媒體) 格式。**
- **\*2: 對某一連續文件的有效記錄時間。如果需要多次執行短片 斷的記錄﹐則錄音時間可能會縮減。( 所顯示的有效記錄時 間和已記錄的時間與指示值相近。)**
- \*3: 对WMA (视窗音频媒体) 格式的文件, 仅对由该录音机记 **錄的一些文件才能使用這些功能。**
- **\*4: 該錄音機不能在Windows (視窗) 98中通過USB (通用串行總 線) 用作麥克風/揚聲器﹐這會使計算機工作變得不穩定。 (僅能使用Windows 98 SE或更新的操作系統 (OS) 版本。)**

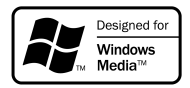

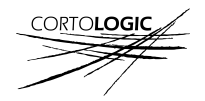

## **目錄**

### **開始啟用**

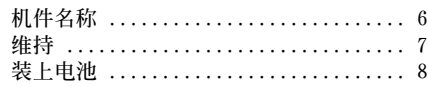

### **录音与播放** ——————

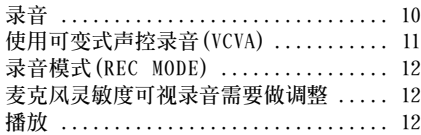

### **其他功能**

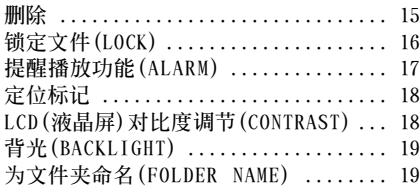

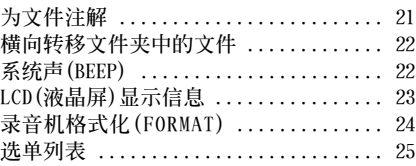

**使用AC電源器 ........................ 8 設定時間/日期(TIME & DATE) .......... 9**

**連續播放(ALL PLAY) ................. 14 重復播放 ........................... 14 噪聲消除功能 ....................... 15**

### 在您的个人电脑上管理文件

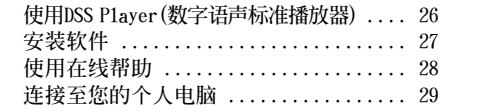

### **執行DSS Player ...................... 30 窗口名 .............................. 31 將語音文件輸入至您的個人電腦 ....... 32 播放語音文件 ....................... 33**

**規格 ............................... 36**

### **其他資訊**

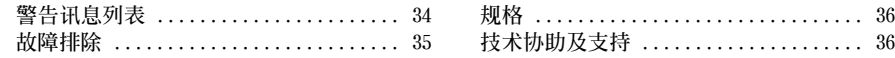

**讀/ 寫器**

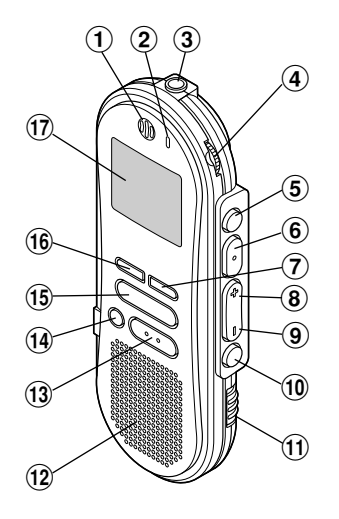

- 1**內置麥克風**
- 2**錄音 / 播放指示燈**
- 3**MIC (麥克風) 插孔**
- 4**VOLUME (音量) 控制**
- 5**FOLDER (文件夾)/ REPEAT (重複) 按鈕**
- 6**PLAY (播放)/ SET (設置) 按鈕**
- 7**INDEX (指示) 按鈕**
- 8**FF (快進)/** +**按鈕**
- 9**REW (快退)/** –**按鈕**
- 0**MENU (選單) 按鈕**
- !**HOLD (鎖定) 開關**
- @**內置揚聲器**
- #**STOP (停止) 按鈕**

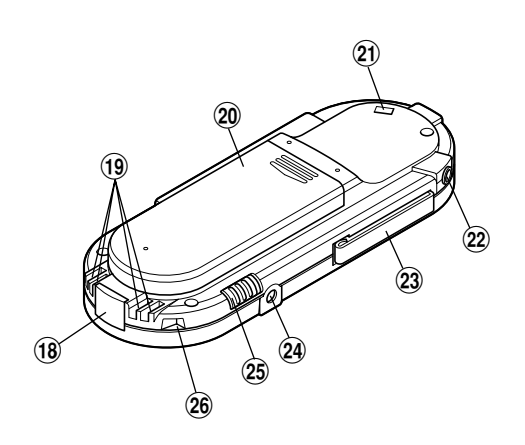

- **(4) ERASE (删除) 按钮**
- %**REC (錄音) 按鈕**
- ^**DISPLAY (顯示) 按鈕**
- &**液晶顯示屏 (LCD面板)**
- (18) 个人电脑 (USB) 插座
- (**通信連接孔**
- )**電池盒蓋**
- -**系帶孔**
- =**EAR (耳機) 插孔**
- q**機夾**
- w**電源插孔**
- e**MICSENS (麥克風靈敏度) 調整開關**
- r**支架連接孔**

6

## **維持**

### **液晶顯示屏(LCD面板)**

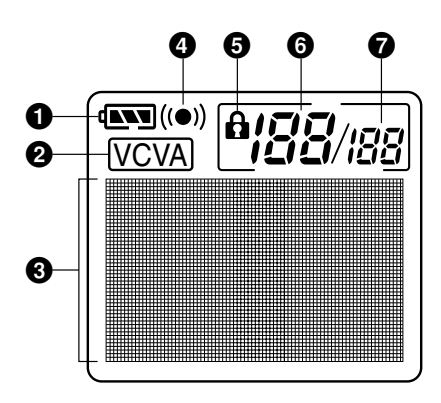

- 1**電池指示**
- 2**VCVA (可變式聲音控制器) 指示**
- 3**字符信息顯示**
- 4**警報指示**
- 5**刪除鎖定指示**
- **6**当前文件
- **<sup>■在文件夹中已记录的文件总数**</sup>

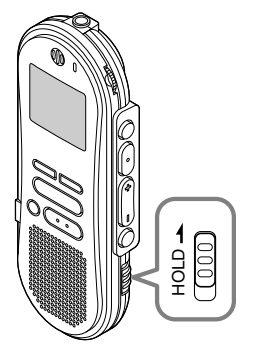

### **設定HOLD開關到維持位置。**

若您依箭头方向移动HOLD开关, 将录音机放 设定至 HOLD状态, 会保留当前设定, 目除了 **HOLD以外的所有按鈕會作動無效。**

**這項功能在將錄音機放在袋子或口袋攜帶時非 常有用。**

### **當使用錄音機時記得重設HOLD開關。**

- **如您在停止狀態期間將錄音機置于維持狀態﹐顯示 器將熄滅。若您按任何按鈕,時間會閃爍大約2秒 鐘。但按鈕的功能將不會啟動。**
- **即使錄音機設定在HOLD,提醒聲也會在排定的時 间响起。当您按任一按钮时, 录音机会开始播放所 設定的文件。**
- 在录音时将开关置于HOLD位置,记录将会持续到 **錄音機貯存器錄滿為止。**

## **裝上電池**

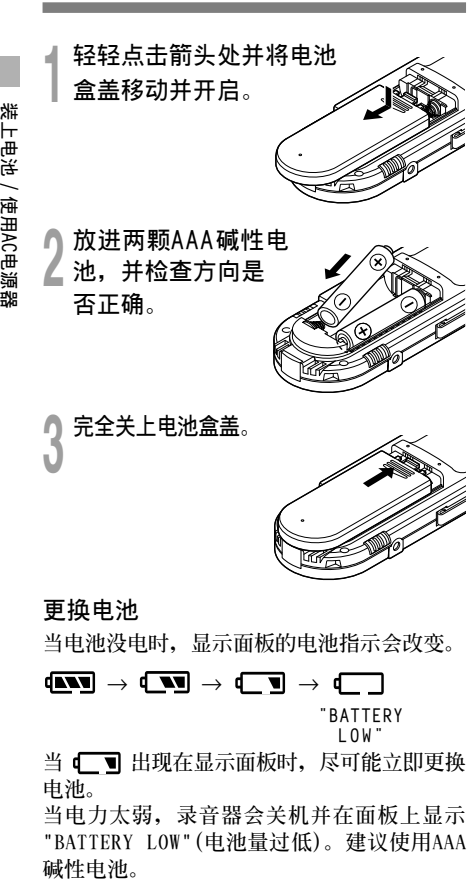

### **備註**

- **在更換電池之前應確保停止錄音機。當錄音機在記 錄、刪除或操作某一聲音文件過程中卸下電池可能 會導致文件的破壞。如您正在錄入某一文件而中途** 电池耗尽, 则由于文件标题未能关闭而使您失落当 **前記錄好的文件。為此﹐一旦您在電池圖標中見到** ……<br>仅剩一段标记时清即时更换电池便成为一个关按钮 **問題。**
- **確認同時更換所有電池。**
- 勿混用新旧申**池或不同型是/不同厂**牌申池。
- **若更換電池時間超過一分鐘,這樣在更換新電池后必 須重設時間 (**☞**第9頁)。**
- **若您長時間不使用錄音機,請將電池取出。**

## **使用AC電源器**

**將選購的AC電源器插入家用電源插孔,並將 電源接頭連接至錄音機的電源插孔 (DC 3V), 如圖所示。在連接時需停止錄製,否則可能會 無法播放已錄製的聲音資料。**

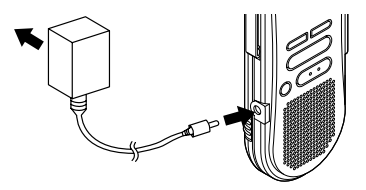

- 有关交流适配器的规格,请向服务中心询问。
- **在連接或移除電源時需停止錄製。**
- **當不使用AC電源器,將電源插頭自電源插孔 中移開。**
- **使用電源器所指示之正確電壓。**
- **當連接錄音機至U S B插口時切勿使用A C電源 器。**

8

## **設定時間 / 日期 (TIME & DATE)**

若您已设定时间及日期, 当您录制声音时, 其 **資訊會自動儲存在文件上。應設定時間及日期 方便管理文件。**

**時間及日期的設定在執行定時播放功能時亦有 需要 (**☞**第17頁)。**

当您在第一次使用录音机之前装<mark>入电池或当</mark><br>录音机长时间没有工作之后,"SFT TIMF **录音机长时间没有工作之后, &DATE(設定時間與日期)"字樣將會自動 地閃爍。按步序3的程序進行處理。**

### **時間 / 日期屏幕**

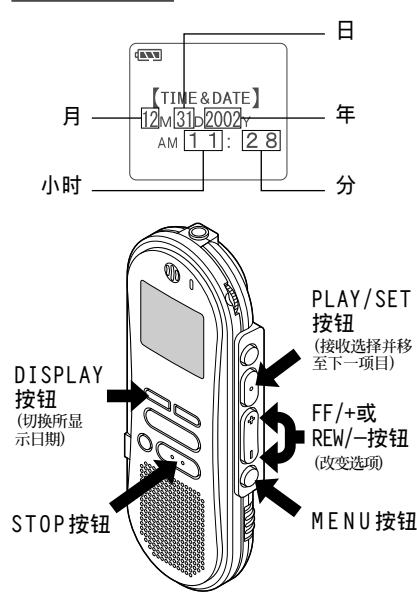

### **更改時間/日期**

**<sup>1</sup> <sup>按</sup>MENU按鈕。 選單打開 (**☞**第25頁)。**

**<sup>2</sup> <sup>按</sup>FF/+或REW/–按鈕直到"TIME& DATE"字樣在顯示器中閃爍為止。**

**<sup>3</sup> <sup>按</sup>PLAY/SET按鈕。 時間 / 日期字幕顯示。小時指示會閃爍以 指出開始時間/日期屏幕設定。**

- *┃* 重复步序①与②设定时间与日期:<br>■ 时间与日期的屏幕设定按小时、分钟、年<br>■ *時*、見公和日期的次度进行。 **份、月份和日期的次序進行。**
	- 1 **按FF/+或REW/-按鈕設定某一值。**
	- 2 **按PLAY/SET按鈕接受該值。**

**<sup>5</sup> <sup>按</sup>STOP按鈕關閉選單。**

- **若您在設定過程中按STOP按鈕,時鐘會使用其設 定值。**
- **當您設定小時和分鐘時﹐您可按動DISPLAY按鈕在 12與24小時之間進行選擇。**
- **當您設置年份、月份、日期時﹐可按動DISPLAY按 鈕來選擇次序。**

**錄音**

**錄音機提供**A**﹐**B**﹐**C**﹐**D**和E五個文件夾﹐ 每一個文件夾中記錄的信息是作為數字語聲標 准 (DSS) 文件或視窗音頻媒體 (WMA) 文件來 貯存的。5個文件夾可以用來區分不同類別的 記錄;例如,文件夾** A **可以用來儲存私人資** 料, 而文件夹 B 专门用来保存业务资料 (☞第 19页)。每个文件夹可以记录199个讯息。

### **<sup>1</sup> <sup>按</sup>FOLDER/REPEAT按鈕來選擇資料 夾。**

**顯示文件夾名。**

- 
- ▲ **按REC按钮开始录音。**<br>▲ 录音/播放指示灯会亮起变成红色。<br> ※<sub>書書</sub>回过光声音变型 **將麥克風對準聲音來源。**

**<sup>3</sup> <sup>按</sup>STOP按鈕停止錄音。**

### **備註**

**錄音**

- 在录音时, 当剩余记录时间剩60秒、30秒及10秒会 **有嗶嗶聲。**
- **當文件容量已滿"MEMORY FULL (滿存) "或 "FOLDER FULL (文件夾滿)"會顯示在面板上。當記 錄更多的文件 (**☞**第15頁) 或將語音文件利用DSS (數 字語聲標准) 播放軟件 (**☞**第26頁) 轉送語音文件之 前刪除任何不需要的文件。**

### **錄音功能**

### **暫停記錄**

**暫停**

**在錄音時按REC按鈕**

➥**"REC PAUSE"會在屏幕上閃爍。**

### **恢復錄音**

**再次按REC按鈕。**

**→ 会自中断处继续录音。** 

### **備註**

**當暫停住10分鐘或更長的時間時錄音機將停止。**

### **即時檢查錄音內容**

**在記錄期間按PLAY/SET按鈕。**

**→** 录音将停止日播放记录的文件。

### **當錄製聲音時聽取錄音 (錄音監聽)**

将耳机插入耳机插孔中以监听录制的内容。 **(音量可以使用音量控制鈕來調節。)**

## **使用可變式聲控錄音 (VCVA)**

**當麥克風感應聲音在預設的音量,內置的可變式 聲控錄音 (VCVA) 開始自動地記錄。**

**當音量變小時即停止。特別在長時間記錄時有所** 帮助, VCVA不仅可以在无声状态下停止记录以 **節省記憶容量,更增加播放的效率及方便性。**

**<sup>1</sup> <sup>按</sup>MENU按鈕 開啟選單 (**☞**第25頁)。**

**<sup>2</sup> <sup>按</sup>FF/+或REW/–按鈕直到"VCVA" 字樣在顯示器中閃爍為止。**

**<sup>3</sup> <sup>按</sup>PLAY/SET按鈕。 開始VCVA屏幕設定。**

**<sup>4</sup> <sup>按</sup>FF/+或REW/–按鈕選擇ON(開)或 OFF(關)。**

**O N : 開始以VCVA模式錄音。 OFF : 恢復正常模式錄音。**

**<sup>5</sup> <sup>按</sup>PLAY/SET按鈕鍵完成屏幕設定。**

## **按STOP**按钮关闭选单。<br><sub>当选择0N</sub> (开) 时,(VCVA)

**當選擇ON (開) 時﹐ (可變語聲控制錄 音) 字樣將在屏幕上顯示出來。**

▼ 按REC按钮开始录音。<br>ア当音量低于预设的暂停声音电平,一秒钟<br>———————————————————— **后會自動暫停錄音,並且屏幕會顯示 "STANDBY" 閃爍。開始錄音時錄音/播放指 示燈會亮起,暫停時會閃爍。**

### **調節開始 / 停止啟動電平**

**在錄音時按FF/+或REW/–按鈕調整暫停 聲音電平。**

**暂停声音电平可设定在15个不同数值。数值越 高,聲音的靈敏度越高。在最高的設定時,即 使是很細微的聲音也會啟動錄音。**

**VCVA暫停可依現場 (背景) 噪音大小調整。**

- **開始/停止啟動電平也會因所選擇的麥克風靈敏度 模式不同而改變 (**☞**第12頁)。**
- 为确保能成功地录音, 建议在之前做开始/停止启 **動電平測試及調整。**

## **錄音模式 (REC MODE)**

您能从三种记录模式: HQ (优质) 模式, SP (标准 **播放) 模式和LP (長時播放) 模式中加以選擇。連 續記錄時間在HQ (優質) 模式約4小時20分鐘﹐在 SP (標准播放) 模式約10小時25分鐘﹐以及在LP (長時播放) 模式約22小時20分鐘。**

**對一個連續文件中的有效記錄時間。如果需要多 次執行短片段的記錄﹐則錄音時間可能會縮減。**

**<sup>1</sup> <sup>按</sup>MENU按鈕。 "REC MODE"會顯示在面板上 (**☞**第25頁)。**

## **<sup>2</sup> <sup>按</sup>PLAY/SET按鈕。 開始錄音模式設定。**

**<sup>3</sup> <sup>按</sup>FF/+或REW/–按鈕以便從HQ﹐SP 與LP中加以選擇。**

**<sup>4</sup> <sup>按</sup>PLAY/SET按鈕以完成屏幕設置。**

**<sup>5</sup> <sup>按</sup>STOP按鈕關閉選單。**

**備註**

**對于會議或講演需要清楚明了的錄音宜選用HQ (優 質) 或SP (標准播放) 模式。**

## **麥克風靈敏度可視 錄音需要做調整**

**麥克風靈敏度可視錄音需要做調整。**

### **使用MICSENS開關,在CONF及DICT位置間 選擇。**

**CONF : 高靈敏度模式,會記錄所有方向之聲音。 DICT : 低靈敏度模式,適合口述。**

### **備註**

**如您需要清晰地記錄口述聲﹐應將開關置于DICT (聽 寫) 模式且將內置麥克風靠近講演者 (5至10釐米)。**

## **播放**

**您能在任意位置上開始播放某一文件。**

**<sup>1</sup> <sup>按</sup>PLAY/SET按鈕開始播放。 錄音/播放指示燈會亮起。**

**<sup>2</sup> 調整VOLUME控制至您想要的大小。**

**<sup>3</sup> 在您需要停止播放的任意位置上按**

**STOP按鈕。**

**再次按動PLAY/SET按鈕即可恢復播放。**

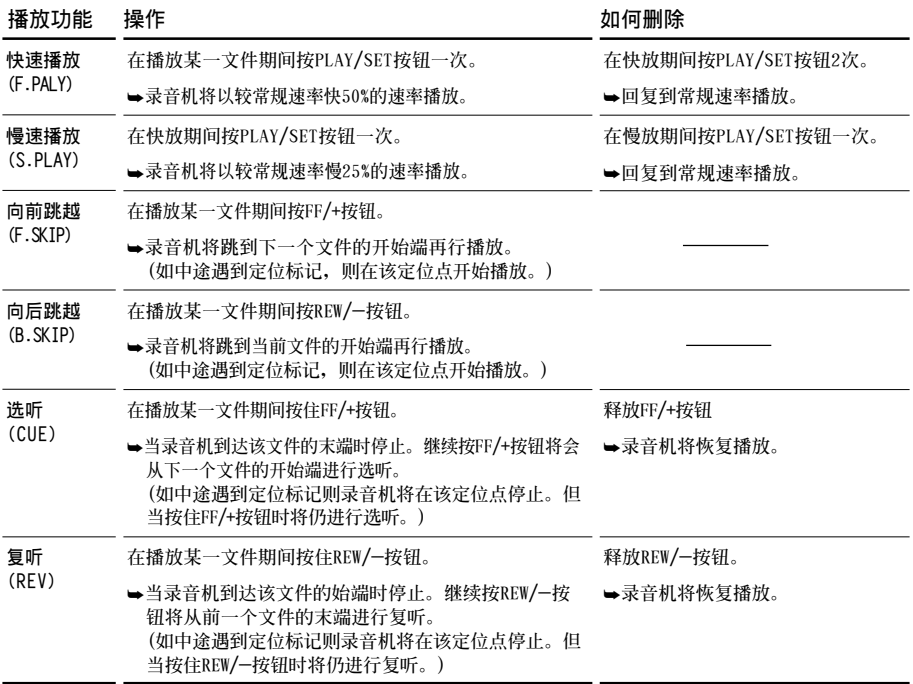

### **備註**

- **如將噪聲消除 (Noise Cancel) 置于"Low (低)"或 "High (高)"的位置﹐您便不能使用快放 (Fast playback) 功能和慢放 (Slow playback) 功能 (**☞**第15 頁)。**
- 对于WMA (视窗音频媒体) 格式的文件, 仅对由该 **,**<br>录音机记录的一些文件才能使用这些功能。

**播放**

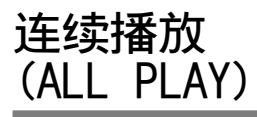

**當某一文件播放完畢時﹐下一個文件沒有停止播 放直到在該文件夾中運行到最后一個文件為止。**

**<sup>1</sup> <sup>按</sup>MENU按鈕。 開啟選單 (**☞**第25頁)。**

**<sup>2</sup> <sup>按</sup>FF/+或REW/–按鈕直到"A L L PLAY"字樣在顯示器中閃爍為止。**

**<sup>3</sup> <sup>按</sup>PLAY/ SET按鈕。 連續播放設置程序開始。**

**<sup>4</sup> <sup>按</sup>FF/+或REW/–按鈕選擇ON(開)或 OFF(關)。**

**O N : 連續播放。**

**OFF : 返回到常規播放狀態。**

**<sup>5</sup> <sup>按</sup>PLAY/ SET按鈕以完成屏幕設置。**

**<sup>6</sup> <sup>按</sup>STOP按鈕關閉選單。**

**重復播放**

**該功能對被播放文件的重復播放部分起作用。**

### **<sup>1</sup> 選擇重復播放的文件并按PLAY/SET 按鈕。**

**文件開始播放。**

### **<sup>2</sup> 在您要開始重復播放的位置上短按 FOLDER/REPEAT按鈕。**

**"REPEAT END (重復結束)?"字樣閃爍直 到在您指定的末端位置停止。**

**<sup>3</sup> 在您要結束重復播放的位置上再次短**

### **按FOLDER/REPEAT按鈕。**

**錄音機將在開始和結束位置的片段之間重 復播放直到您取消重復播放為止。**

### **<sup>4</sup> <sup>按</sup>STOP按鈕或FF/+(REW/–) 按鈕以 停止。**

**重復播放被刪除。**

您能使用快速播放和慢速播放功能, 插入与删 **除定位記號﹐以及使用噪聲消除功能。**

- **如文件播放到結束沒有指定某一結束位置﹐則該文 件的結束位置將成為結束點而重復開始播放。**
- **短按或長按FF/+按鈕以快進到該播放文件的結束位 置。**
- **要使用該功能﹐短按FOLDER/REPEAT按鈕。如您 按住該按鈕1秒鐘或更長的時間﹐則屏幕會顯示轉 移文件。**

**噪聲消除功能**

**如由于環境噪聲而妨礙聽取錄音聲時﹐可調節 噪聲消除的設定電平。當其播放時在文件中的 噪聲將會減少而獲得較清晰的音質。**

▲ 在文件播放期间按MENU按钮。<br>▌显示当前设置的噪声消除电平。

**<sup>2</sup> 再次按MENU按鈕以選擇噪聲消除電 平。**

**您每按一次MENU按鈕﹐顯示將以下列方 式改變。**

- **OFF : (原始設置) Low : 減少噪聲**
- **High : 再次減少噪聲**

**如顯示器已置于噪聲消除狀態﹐則從步序2開 始。**

**應在8秒以內改變噪聲消除電平﹐否則該電平 將設置在所顯示的電平級上且顯示器返回到 原先狀態。**

### **備註**

- **如您將其置于"Low (低)"或"High (高)"的狀 態﹐當播放某一文件時顯示器將噪聲消除電平閃鑠 約2秒鐘的時間。**
- **如您將噪聲消除置于"Low (低)"或"High (高)"** 的状态, 设定保持有效, 直至设置在"OFF (关)" **為止。**
- **如將噪聲消除置于"Low (低)"或"High (高)"的 狀態﹐您便不能使用快速播放與慢速 播放的功能 (**☞**第13頁)。**
- 对于WMA (视窗音频媒体) 格式的文件, 仅对由该 **錄音機記錄的一些文件才能使用這些功能。**

### **一次刪除一個文件**

**所選擇的文件會自文件夾中移除。**

**<sup>1</sup> <sup>按</sup>FOLDER/REPEAT按鈕選擇文件夾。**

**<sup>2</sup> <sup>按</sup>FF/+或REW/–按鈕選擇您要刪除 的文件。**

**<sup>3</sup> <sup>按</sup>ERASE按鈕。 面板上會顯示"FILE ERASE (文件刪除)?" 閃爍大約8秒鐘。**

**<sup>4</sup> 在"FILE ERASE?" 閃爍同時,再次 按ERASE按鈕。**

**顯示器將改變為"FILE ERASE (文件刪 除)!"字樣并且將開始執行刪除功能。**

**當顯示"ERASE DONE (刪除完成)",文件即被 刪除。文件數會自動遞升。**

- **在"FILE ERASE (文件刪除)?"開始閃爍8秒鐘后若未 按ERASE按鈕,錄音機會回到停止狀態。**
- **刪除的文件無法回復。**
- **鎖定的文件無法刪除 (**☞**第16頁)。**

### **刪除文件夾所有文件**

**除鎖定的文件外,在文件夾內的所有文件可同 時被刪除。**

### **<sup>1</sup> <sup>按</sup>FOLDER/REPEAT按鈕以選擇您要 刪除全部文件的該文件夾。**

● 按ERASE按钮3秒钟以上。<br>▲ 面板上会显示"ALL ERASE(全删)?"闪烁大<br><del>约01Mett</del> **約8秒鐘。**

**<sup>3</sup> 在"ALL ERASE?"閃爍時,再次按**

### **ERASE按鈕。**

**顯示器將改變為"ALL ERASE(全刪)!" 字樣并將開始執行刪除功能。**

**當屏幕顯示"ERASE DONE (刪除完成)",所有 文件即被刪除。鎖定的文件會重新依序編排文** 件号码。

### **備註**

- **在"ALL ERASE (全刪)?"開始閃爍8秒鐘后若未按下** ERASE按钮, 录音机会回到停止状态。
- **完全刪除所有文件可能需要有10秒鐘以上的時間。**

## **鎖定文件(LOCK)**

**鎖定文件可避免重要資料被不小心刪除。 當您選擇自文件夾刪除所有文件時,鎖定的文 件將不會被刪除。**

### **<sup>1</sup> <sup>按</sup>FOLDER/REPEAT按鈕選擇文件夾。**

### **<sup>2</sup> <sup>按</sup>FF/+或REW/–按鈕選擇要鎖定的 文件。**

**<sup>3</sup> <sup>按</sup>MENU按鈕。 開啟選單 (**☞**第25頁)。**

### **<sup>4</sup> <sup>按</sup>FF/+或REW/–按鈕直到"LOCK" 字樣在顯示器中閃爍為止。**

- **<sup>5</sup> <sup>按</sup>PLAY/SET按鈕。 開始文件鎖定屏幕設定。**
- **<sup>6</sup> <sup>按</sup>FF/+或REW/–按鈕選擇ON(開)或 OFF(關)。**
	- **O N : 鎖定文件並避免被刪除。**
	- **OFF : 解除文件鎖定並允許被刪除。**

### **<sup>7</sup> <sup>按</sup>PLAY/SET按鈕完成屏幕設定。**

### **<sup>8</sup> <sup>按</sup>STOP按鈕關閉選單。**

- **您不能在鎖定的文件中設置定位標記 (**☞**第18頁)。**
- **當您格式化錄音機時所有鎖定的文件均將被刪除 (**☞**第24頁)。**

## **提醒播放功能 (ALARM)**

**提醒播放功能,可以設定在所預設的時間中播 放所選擇的文件。**

**<sup>1</sup> <sup>按</sup>FOLDER/REPEAT按鈕選擇文件夾。**

**<sup>2</sup> <sup>按</sup>FF/+或REW/–按鈕選擇當提醒聲 響時欲播放的文件。**

**<sup>3</sup> <sup>按</sup>MENU按鈕。 開啟選單 (**☞**第25頁)。**

**<sup>4</sup> <sup>按</sup>FF/+或REW/–按鈕直到"ALARM" 字樣在顯示器中閃爍為止。**

## **<sup>5</sup> <sup>按</sup>PLAY/SET按鈕。 開始播放屏幕設定。**

**<sup>6</sup> <sup>按</sup>FF/+或REW/–按鈕選擇ON(開)或 OFF(關)。**

- **O N : 提醒播放起作用**
- **OFF : 提醒播放不起作用**
- 

**<sup>7</sup> <sup>按</sup>PLAY/SET按鈕完成屏幕設定。 當您選擇ON(開)時﹐小時指示燈將閃爍。** 当您选择OFF(关)时, 提醒指示灯熄灭目 **完成步序12。**

**<sup>8</sup> <sup>按</sup>FF/+或REW/–按鈕設定小時。**

**<sup>9</sup> <sup>按</sup>PLAY/SET按鈕決定小時。 分鐘指示閃爍。**

**<sup>10</sup> <sup>按</sup>FF/+或REW/–按鈕設定分鐘。**

**<sup>11</sup> <sup>按</sup>PLAY/SET按鈕決定分鐘。**

**<sup>12</sup> <sup>按</sup>STOP按鈕關閉選單。**

提醒音会在排定的时间响起。当提醒音响起时 **按任一按鈕播放您所選定的文件。**

- 提醒播放功能一次仅可设定播放一个文件。
- 提醒音每天会在排定的时间响起, 除非清除提醒播 **放設定。**
- **若您想更換提醒播放的文件,先將提醒設定轉至 OFF,然后再做所想要的新提醒設定。**
- **提醒音會連續響5分鐘然后停止。**
- **若您在排定的時間使用錄音機,提醒音會在您使用 完畢后響起。**
- 提醒音会在排定的时间响起, 即使录音机设定在维 **持HOLD。當您按任一按鈕時錄音機會隨提醒音開 始播放所選定的文件。**
- **如選中的文件被刪除提醒播放設置便隨之亦被清 除。**

## **定位標記**

**定位標記可在錄音或播放時加入文件中方便找 出所要的資訊。**

### **設定定位標記**

**<sup>1</sup> 在錄音或播放時按INDEX按鈕以設定 定位標記。 定位標記號數將在顯示器上呈現。**

### **定位某一標記**

**<sup>1</sup> 當播放某一文件時﹐按住FF/+<sup>或</sup> REW/–按鈕。**

**當錄音機到達定位標記時錄音機將停止1 秒鐘的時間。**

### **清除定位標記**

**<sup>1</sup> 清除您需要清除的定位標記。**

**<sup>2</sup> 當面板顯示定位號約2秒過程中時,按 ERASE按鈕。**

**定位標記即被刪除。**

### **備註**

- **每個文件可設定16個定位標記。若欲設定更多定位 標記,面板上會出現"INDEX FULL"。**
- **鎖定的文件無法設定或清除定位標記 (**☞**第16頁)。**
- 对于WMA (视窗音频媒体) 文件仅对由该录音机记 **錄的一些文件才具有定位標記。**

## **LCD(液晶屏)對比度 調節(CONTRAST)**

**如由于環境條件和溫度因素而難以顯示時﹐您 能使用該功能來調節對比度以使LCD (液晶屏) 的顯示能清晰易見 (顯示對比度)。 顯示對比度有20級電平可供調節。**

**<sup>1</sup> 點擊MENU按鈕。 打開選單 (**☞**第25頁)。**

- 
- **<sup>2</sup> <sup>按</sup>FF/+ <sup>或</sup>REW/– 按鈕直到 "CONTRAST"字樣在顯示器中閃爍 為止。**
- 
- **<sup>3</sup> <sup>按</sup>PLAY/SET按鈕。 LCD (液晶屏) 顯示對比度屏幕設定開始。**

### **<sup>4</sup> <sup>按</sup>FF/+或REW/–按鈕以設置對比度 電平。**

**您能調節LCD (液晶屏) 顯示對比度級從1 到20 (原始設定﹕10)。**

- **<sup>5</sup> <sup>按</sup>PLAY/SET按鈕完成設屏幕設定。**
- 
- **<sup>6</sup> <sup>按</sup>STOP按鈕關閉選單。**

定位标记

## **背光(BACKLIGHT)**

**当按任一按钮时, 录音机的背光会亮起约10秒 鐘。您可以選擇是否使用背光。**

**<sup>1</sup> <sup>按</sup>MENU按鈕。 開啟選單 (**☞**第25頁)。**

- **<sup>2</sup> <sup>按</sup>FF/+ <sup>或</sup>REW/– 按鈕直到 "BACKLIGHT"字樣在顯示器中閃爍 為止。**
- 
- **<sup>3</sup> <sup>按</sup>PLAY/SET按鈕。 開始背光屏幕設定。**
- **<sup>4</sup> <sup>按</sup>FF/+或REW/–按鈕選擇ON(開)或 OFF(關)。**
	- **O N : 背光起作用。**
	- **OFF : 背光不起作用。**
- **<sup>5</sup> <sup>按</sup>PLAY/SET按鈕完成屏幕設定。**
- **<sup>6</sup> <sup>按</sup>STOP按鈕關閉選單。**

## **為文件夾命名 (FOLDER NAME)**

**您能為**A**到**E**五個文件夾中的每一個文件最 多以8個字符來命名。 常用的詞匯如"口述 (DICT.)"﹐"會議 (MEETING)"以及"計划 (SCHEDULE)"等 預置在某一模板上。**

**<sup>1</sup> <sup>按</sup>MENU按鈕。 打開選單 (**☞**第25頁)。**

**<sup>2</sup> <sup>按</sup>FF/+或REW/–按鈕直到 "FOLDER NAME"字樣在顯示器中 閃爍為止。**

**<sup>3</sup> <sup>按</sup>PLAY/SET按鈕。 文件夾名開始進行設置處理。**

**<sup>4</sup> <sup>按</sup>FF/+或REW/– 按鈕﹐以選擇您所 需具有某一名稱的文件夾。**

**<sup>5</sup> <sup>按</sup>PLAY/SET按鈕﹐以接受所選之文 件夾。**

### **<sup>6</sup> <sup>按</sup>FF/+或REW/–按鈕以選擇字符。 本錄音機指定下列按鈕來輸入程序。(有效 字符** ☞**第20頁)**

背光(BACKLIGHT) / 为文件夹命名(FOLDER NAWE)<br>●● 背光(BACKLIGHT)/为文件夹命名(FOLDER **NAME**)

### **用以输入字符的录音机按钮**

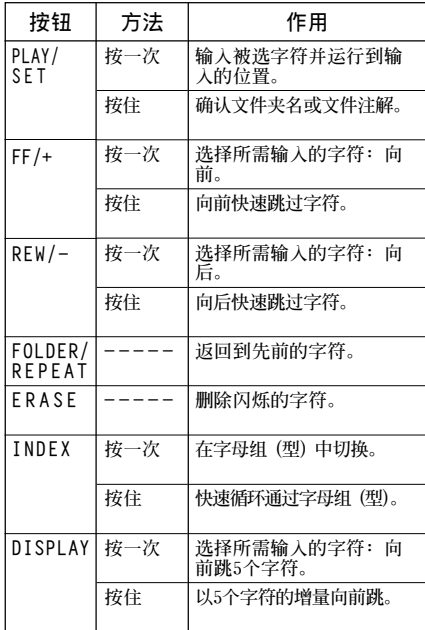

### **用下述兩種方法可快速找到字符。**

- 1 **當按INDEX按鈕時﹐所顯示的字符組 (例** 如: 大写字母, 小写字母, 模板, 符号等) **將隨之改變﹐然后您能按FF/+或REW/-按鈕 以選擇字符。**
- 2 **每次按DISPLAY按鈕﹐它將會向前跳過五 箇字符﹐這樣您便能很快地將您所需要的 字符移動到位。**

**(當前顯示的字符)→(空隔)→ DICT.** → **TO DO**  $\rightarrow$  A $\rightarrow$ F $\rightarrow$ K $\rightarrow$ P $\rightarrow$ U $\rightarrow$ Z $\rightarrow$ a $\rightarrow$ f $\rightarrow$ k $\rightarrow$ p $\rightarrow$ **u**→ **z**→ **1** → **6** → **,** →**(**→ **#** →**^** →**(空隔)** → **DICT.**  $\rightarrow$  TO DO...

**如出現以上所示字符以外的某一字符時您按 DISPLAY按鈕﹐將依上述周期跳過最近前面的字 符。 然后再按DISPLAY按鈕將如上述周期通過各第五 個字符。**

### **有效的字符**

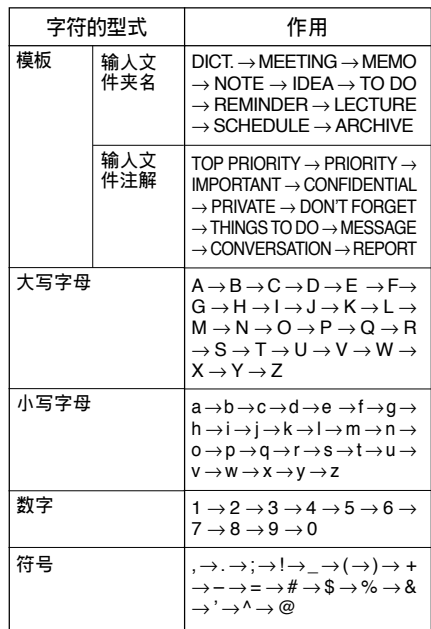

为文件夹命名 (FOLDER 20 **為文件夾命名 (FOLDER NAME) NAME** 

**<sup>7</sup> 當您完成文件夾名的設置時﹐按 PLAY/SET按鈕1秒鐘或更長的時間。**

**完成文件夾的命名步驟。**

 **(如您要求繼續對文件夾命名﹐可按PLAY/ SET按鈕﹐再重復從4開始的步序)**

**<sup>8</sup> <sup>按</sup>STOP按鈕﹐以關閉選單。**

### **備註**

- **當設置好第8個字符后﹐文件夾的命名過程便自動 結束。**
- **如您超過8個輸入字符﹐"OVER–FLOW (溢出)" 字樣將在顯示器中呈現。**

## **為文件注解 (COMMENT)**

您能给每个记录的文件最多100个字符的注解。 **若注解中包含有日期、時間等其他信息﹐您便 能很容易地找到尚未播放的文件。**

**<sup>1</sup> <sup>按</sup>MENU按鈕。 打開選單 (**☞**第25頁)。**

**<sup>2</sup> <sup>按</sup>FF/+ <sup>或</sup>REW/– 按鈕直到 "COMMENT "字樣在顯示器中閃爍 為止。**

**<sup>3</sup> <sup>按</sup>PLAY/SET按鈕。 文件注解屏幕設定開始。**

**<sup>4</sup> 輸入字符 如您要利用錄音機輸入字符﹐可參見"為 文件夾命名"(**☞**第19頁)中的步序6。 您能利用個人電腦(PC)在DSS Player(數字語 聲標准播放器)中生成或編輯文件注解并將** 它们从个人电脑(PC)转移到录音机中。

**<sup>5</sup> 當您已設定好文件注解時﹐按住PLAY /SET按鈕1秒鐘或更長的時間。**

**<sup>6</sup> <sup>按</sup>STOP按鈕關閉選單。**

### **備註**

对于WMA (视窗音频媒体) 格式的文件, 仅对由该录 **音機記錄的一些文件才具有注解功能。**

## **橫向轉移文件夾中 的文件**

**所记录的文件能从一个文件夹转移到另一个文 件夾。 文件添加在目標文件夾中已有文件的末尾。**

**<sup>1</sup> 選擇您所要轉移和播放的文件。**

### **<sup>2</sup> 在文件播放期間按住FOLDER/REPEAT 按鈕1秒鐘或更長的時間。**

**"MOVE (轉移)?"字樣將在顯示器中呈現。**

**<sup>3</sup> <sup>按</sup>FF/+或REW/–按鈕以選擇某一指 定的文件夾。**

**如您選擇當前文件夾作為指定的文件夾﹐ 則所選之文件夾將轉移到存有文件的文件 夾之末尾。**

### **<sup>4</sup> <sup>按</sup>PLAY/SET按鈕以接收被選的指定 文件夾。**

**文件即被轉移。**

**當完成轉移時顯示"MOVE DONE (轉移完 成)"字樣。**

### **備註**

- 如果目标文件夹已满 (最多为199个文件) **"FOLDER FULL (文件夾滿)"字樣將在顯示屏中呈 現﹐且不能再將文件轉移到該文件夾中。**
- **在您選擇一目標文件夾后﹐如您按動STOP按鈕或 使錄音機停留8秒鐘的時間﹐則文件夾轉移過程將 被終止。**

## **系統聲(BEEP)**

**錄音機的嘀嘀聲用以對您的按按鈕操作進行提 示﹐或對您的誤操作作出警告。系統聲可以關 閉。**

**<sup>1</sup> <sup>按</sup>MENU按鈕。 打開選單 (**☞**25頁)。**

**<sup>2</sup> <sup>按</sup>FF/+或REW/–按鈕直到"BEEP"字樣 在顯示器中閃爍為止。**

**<sup>3</sup> <sup>按</sup>PLAY/SET按鈕。 系統聲設置過程開始。**

### **<sup>4</sup> <sup>按</sup>FF/+或REW/–按鈕選擇ON(開)或 OFF(關)。**

- **O N : 系統音效起作用。**
- **OFF : 系統音效不起作用。**

## **<sup>5</sup> <sup>按</sup>PLAY/SET按鈕完成屏幕設定。**

**<sup>6</sup> <sup>按</sup>STOP按鈕關閉選單。**

### **備註**

**如己設置好鬧鐘播放功能﹐則即使關斷系統聲﹐在到 達預定的時刻仍會發出鬧鐘音。**

## LCD(液晶屏)显示信息

**本錄音機具有在其LCD (液晶屏) 顯示器上的視 窗切換功能﹐如您在停止或播放某一文件期間 按DISPLAY按鈕﹐LCD (液晶屏) 顯示器將切換** 并以此让您确认文件信息以及录音机的各种设 **定。**

- 
- **<sup>1</sup> <sup>按</sup>DISPLAY按鈕。 每按一次DISPLAY按鈕LCD(液晶屏)視窗 也將隨之切換。**

### **在停止或播放狀態期間**

**將重復從**1**到**6**周期循環。 如沒有文件﹐將交替地顯示**5**與**6 **。**

1 **文件長度**

**表示某一文件有多少長度。**

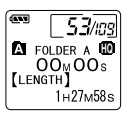

 $\blacklozenge$ 

2 **時間標記**

**表示已記錄文件的年份﹐ 月份和日期。**

 $53/109$ **A** FOLDER A **LO**<br>\_ OOm QOs *REC DATE* 12<sub>M</sub> 31<sub>D</sub> 2002<sub>Y</sub>  $\blacklozenge$ 

3 **時間標記**

**表示已記錄文件的月份﹐ 日期﹐小時和分鐘。**

4 **文件注解\***

**表示附加于某一文件的說 明。(若無此類說明﹐將呈 現"––––"符號。)**

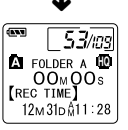

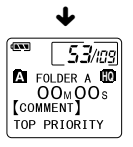

5 **剩余存貯 表示留剩的記錄時間。**

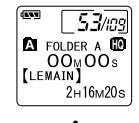

6 **當前時間和日期 表示當前的時間和日期。 (在播放期間﹐會呈現 "TIME&DATE"字樣)**

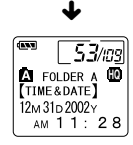

**\*如注解包含有許多字符﹐它將橫向滾屏以完全顯示 出注解的內容。**

### **在錄音狀態期間**

**將重復從**1**到**3**周期循環。**

- 1 **操作 (記錄) 以倒計時的形式表示出剩 余記錄時間。\***
- 2 **記錄電平表 以圖示形式表明音頻輸入 的電平。**

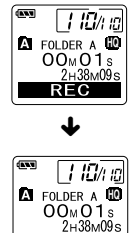

LCD(液晶屏) LCD(液晶屏) 显示信息 颠 空信 čm

3 **剩余記錄條**

**時間。**

000000  $\bm\downarrow$  $\Box$  10/1 10 **EQ** FOLDER A **LD**<br>OO<sub>M</sub>O1s  $2H38M09s$ 

F

**\*剩余記錄時間也能在**2**與**3**中找到。**

**記錄條中表示剩余的記錄**

### **在VCVA(可變式聲控錄音) 模式下錄音期間**

**將重復從**1**到**3**的周期循環。**

1 **操作 (VCVA記錄) 以倒計時形式表示出剩余記 錄時間。\* (如沒有達到VCVA的啟動電平 將呈現出"STANDBY"字樣。)**

**以圖示表明音頻輸入的電平**

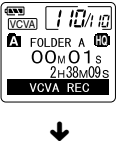

2 **VCVA記錄電平表**

**和啟動電平。**

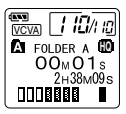

**EQ** FOLDER A **LD**<br>OOm O1s **END**<br>VCVA

E

 $\sqrt{110/n}$ 

 $2H38M09s$ 

 $\blacklozenge$ 

### 3 **剩余貯存條**

**貯存條中表示剩余的記錄時 間。**

**\*剩余記錄時間也能在**2**與**3**中找到。**

## **錄音機格式化 (FORMAT)**

**如您對錄音機進行格式化﹐所有的音頻文件均 將被刪除﹐且除年份、日期和時間設置外﹐所** 有功能设定将返回到它们的默认状态。 **如您有重要的文件需要保存﹐可將錄音機連接 到計算機上并在器件格式化之前使那些文件從 錄音機轉移到計算機中 (**☞**第32頁)。**

## **<sup>1</sup> <sup>按</sup>MENU按鈕。 開啟選單 (**☞**第25頁)。**

- **<sup>2</sup> <sup>按</sup>FF/+或REW/–按鈕直到"FORMAT" 字樣在顯示器中閃爍為止。**
	- **<sup>3</sup> <sup>按</sup>PLAY/SET按鈕。**
- **選定格式化程序。**
- **<sup>4</sup> <sup>按</sup>FF/+或REW/–按鈕以選擇"START" 開始執行。**
- **<sup>5</sup> 再次按PLAY/SET按鈕。**

**當格式化結束,會出現"FORMAT DONE"。**

- 若在步骤4后8秒钟内无动作,选单会回到步骤2状态。
- **當錄音機被格式化,所有儲存的文件,包含鎖定的 文件會被刪除。**

**選單列表**

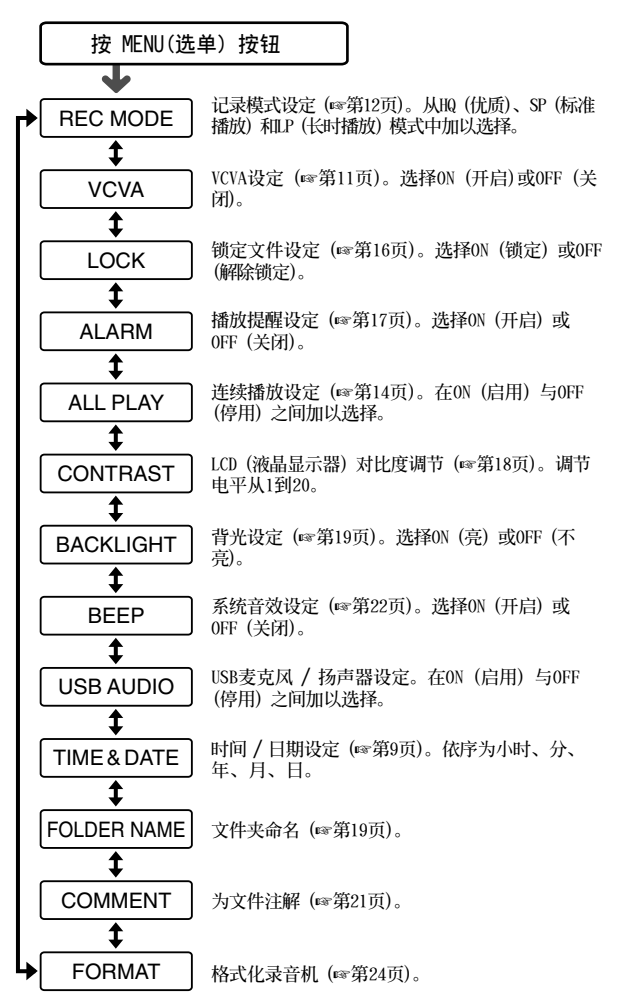

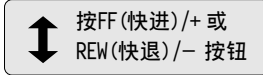

- **若您在選單設定操作按STOP按 鈕、REC按鈕或 MENU按鈕, 錄音機會停止並採用所設定的 值。**
- **當您在選單設定操作保持3分 鐘,錄音機會停止。所選定的 項目將不會執行。** 25

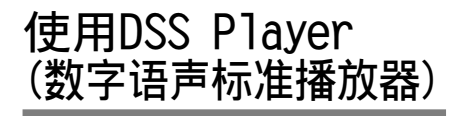

连接录音机到您的个人电脑, 您将可以使用 **DSS Player(數字語聲標准播放器)下列功能:**

- **從您的個人電腦(PC)播放和歸檔語音文件。**
- **由通過電子郵件(E-mail)\*發送附加的語音文 件來傳送語音郵件。**
- 使录音机中的语音备用文件转到您的个人电 **腦(PC)﹐而后再根據需要將您個人電腦(PC) 中的文件轉送到錄音機。**

**\* 本套裝件未包含e-mail軟件。**

### **操作環境**

**PC:**

**IBM PC/AT 相容 PC**

### **操作系統:**

**Microsoft Windows 98/ 98SE/ Me /2000 Professional / XP Professional,Home Edition**

### **CPU(中央處理單元):**

Intel PentiumII (英特尔 奔腾II) 333MHz **(兆赫) 或更高級別的處理器**

### **RAM(隨機存取內存貯器):**

**64MB以上**

### **硬碟空間:**

**10MB以上**

### **Drive:**

**2×或更高速率的CD-ROM (只讀存貯CD光盤) 驅 動器**

### **音效卡:**

**Creative Labs Sound Blaster(創新實驗室聲 霸卡)16 或100% 相容音效卡**

### **瀏覽器:**

**Microsoft Internet Explorer (微軟網絡瀏覽器) 4.01版或更新的版本**

### **顯示器:**

**800×600像素或更多像素﹐256彩色或更多彩色**

**USB插口:**

**至少一个空连接插口** 

**聲音I/O端子:**

**耳机或扬声器输出** 

- **使用Windows95或從Windows95升級至其他操作系統 之個人電腦無USB插口。需外接PC配接卡或軟盤供** 下载声音资料至个人电脑中。
- 某些功能如移除或直接录音无法在无USB插口之个 **人電腦中執行。**
- **本錄音機不能在Windows 98中作USB的麥克風 / 揚** 声器使用, 否则计算机操作将会变得不稳定。(仅 **能用Windows98SE或更新版本的操作系統。 )**

·装软件

在将录音机与您的个人电脑以USB电线连接 **前,您必須安裝軟件。**

**安裝前請確認下列項目:**

- **結束所有執行中的應用軟件。**
- **若有磁碟片放在軟盤槽中,先將之取出。**
- **若您是執行Windows 2000/XP (僅Professional 具有)且已連上網路上,您必須以管理者身份 登錄。**
- **<sup>1</sup> 將Olympus的DSS Player(數字語聲標 准播放器)軟件插入CD-ROM驅動器中。 當開始執行程序,跳到步驟4。若無,則按 照步驟2及3程序。**

**<sup>2</sup> 點選 [開始] 按鈕並選擇 [運行]。**

**<sup>3</sup> 在 [打開] 區域進入 "D:/Setup.exe" 並 點選 [確定]。**

**以上假設光碟機在D盤。**

- **<sup>4</sup> 安裝語言選擇對話框開啟。 點選所想選擇的語言。**
- **当打开屏幕呈现DSS Player时点击** [下 **一步]。**
- **<sup>6</sup> 確定您接受許可同意書所列項目。 您必須接受許可同意書才能安裝DSS Player,** 若您接受,点击 [是]。

▼ 选择您要将DSS Player安装在何处。<br>┃ 这样可以让您指定安装DSS Player的文件<br>\* 点击 [浏览] 司长次安装的文件来 **夾。點擊 [瀏覽] 尋找欲安裝的文件夾。若** 接受预设的文件夹,点击 [下一步]。

### **備註**

**若安裝的文件夾不存在,會開啟對話框征得您 的允許來建立一文件夾。點擊 [是]。**

**()选择程序选单文件夹**。<br>❶ 您可将选择程序选单文件夹更改至其他<br>一页旦 如【启动】 英镑受到光色文件 **項目,如 [啟動]。若接受預設的文件 夾,點擊 [下一步]。**

**<sup>9</sup> 授權開始文件複製。 確認所有 "當前設置"。若接受,點擊 [下 一步]。**

### **備註**

更改程序选单文件夹,点击 [上一步]。

 $\begin{cases}\n\begin{cases}\n\frac{1}{2} \text{ B} \text{ in } \mathbf{X} \\
\frac{1}{2} \text{ B} \text{ in } \mathbf{X}\n\end{cases} & \text{if } \mathbf{X} = \mathbb{R} \text{ in } \mathbf{X}.\n\end{cases}$ **下 [完成]。**

**使用在線幫助**

**欲打開在線幫助,執行下列步驟之一:**

- **點擊 [開始] 按鈕,選擇 [程序],然后 [Olympus DSS Player 2002],再點擊[在線幫 助]。**
- **當執行DSS Player,在 [幫助] 選單選擇[內 容]。**
- **當執行DSS Player,按下鍵盤的[F1]鍵。**

### **依內容搜尋**

- **一**旦显示在线帮助画面,点击目录选 **項。**
- **在所想要查询的主题图示 ❤ 上双击。 會顯示主題的標題。**
- **<sup>3</sup> 在所想要查詢的主題圖示 上雙擊。 會顯示關于主題的說明。**

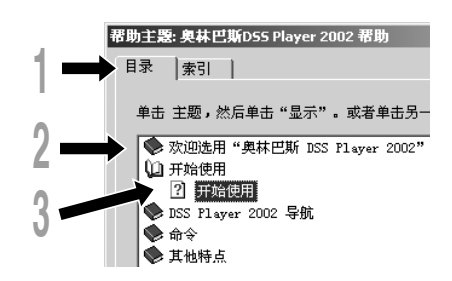

**依关键字查询** 

**一旦显示在线帮助画面,点击索引选 項。**

**將會顯示您所能查詢的關鍵字列表。**

● 输入文本。<br>▲ 所有符合关键字的列表将自动显示。

选择主题,然后点击「显示]。

**會顯示關于主題的說明。**

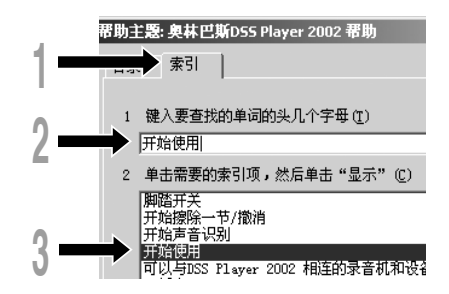

### **備註**

**有關選單與操作方面的詳情請參見在線幫助﹐在完成 DSS Player裝載之后您即可使用在線幫助。**

## 连接至您的个人电脑

**在連接錄音機前確認已完成DSS Player安裝。** 若您在安装DSS Player前连接录音机, 会开启" **找到新的硬件向導"對話框。若發生這情況, 點擊 [取消] 離開,並安裝DSS Player。**

**一旦您將錄音機連接至個人電腦上,內含的 USB連接線會供應所需電源,因此您不必使用 電池或AC電源器在錄音機上。**

您能将录音机的USB接头直接连接到您的个人 **電腦 (PC) 上﹐或使用包含在整套部件內的支架 (桌面支架) 上。**

### 使用USB (通用串行总线)

### 连接电缆连接您的个人电脑

**<sup>1</sup> 將USB連接線的A端插 入個人電腦的USB連 接插口或USB集線器 hub中。**

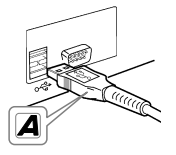

▲ 在将USB连接线B端插人录音机的PC终端<br>▲ 插口前,确认录音机未在使用中状态。 若USB连接线已接上,录音 **機會顯示"REMOTE"。**

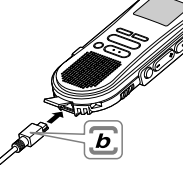

### **備註**

• **當記錄/播放指示燈閃爍時﹐切勿斷開 USB (通用 串行總線) 電纜。如這樣做數據將被毀損。**

- 某些个人电脑 (PCs) 和USB集线器可能不提供足够 **的電源以及不能連接錄音機。如出現此種情況﹐應 將錄音機的選單設定轉到USB AUDIO"OFF"(USB音 頻"停用") 的位置 (**☞**第25頁)。**
- 参考使用者操作手册有关于USB连接插口或USB集线器。
- 确认您将USB连接线直接接在您个人电脑的USB连接 **插口或附電源的USB集線器 (AC電源器連接) 上。**
- **確認將連接線全部推入,否則錄音機可能無法正常 啟動。**
- 释放HOLD (维持) 开关 (☞第7页)。

### 用支架连接您的个人电脑(PC)

### **將錄音機放入支架內**

**<sup>1</sup> 將USB電纜的A端插入到您個人電腦的 USB端口或USB集線器。**

**<sup>2</sup> 將USB連接電纜的b端連接到支架。**

### **<sup>3</sup> 使錄音機停止工作﹐且將其放入支架 之中。**

 $_{\tiny\textregistered}$ 

**當您將錄音機放在支架中 時﹐**1**插入錄音機時錄音 机的底部槽口应与支架 (在低端) 前面的扣鉤相 接觸。**2**握住錄音機 的頂部并向支架內 推入直至听到卡 啦聲為止。 如連接好USB電纜 在錄音機上將顯 示"REMOTE (遙 控) "字樣。**

2

**鉤鍵**

 $\mathscr{D}$ 

### **從支架中取出錄音機**

**<sup>4</sup> 確保錄音機的記錄/播放指示燈不閃 爍﹐并將錄音機從支架中取出。 用手握住支架﹐并將錄音機從頂端提升再 從扣鉤中將其移出﹐如圖所示。**

## **<sup>5</sup> 拔出USB連接電纜。**

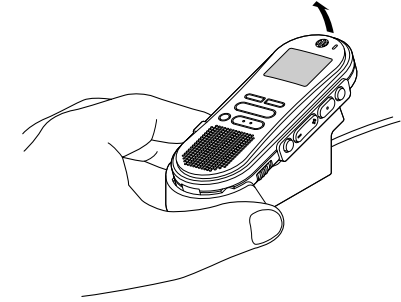

### **備註**

- **不要觸摸處于支架前端的連接點 (在低端)﹐它可能 会造成接触不良而引起损坏的后果。**
- 释放HOLD (维持) 开关 (☞第7页)。

## **執行DSS Player**

**<sup>1</sup> 開始 Windows。**

- 
- ↑ 将录音机连接至您的个人电脑上。<br>▲ 连接程序请参考 "连接至您的个人电脑"<br>(<u>←答90页</u>) **(**☞**第29頁)。**

当第一次将录音机连接到您的个人电脑 **(PC) 時﹐USB Driver Setup Wizard (USB 驅動器向導設置) 軟件將打開﹐按照屏幕上 的說明安裝好驅動器。**

- 
- **<sup>3</sup> 單擊 [開始] 按鈕﹐選擇 [程序]﹐然后選 擇[Olympus DSS Player 2002]軟件。**

**<sup>4</sup> 單擊[Olympus DSS Player 2002]。**

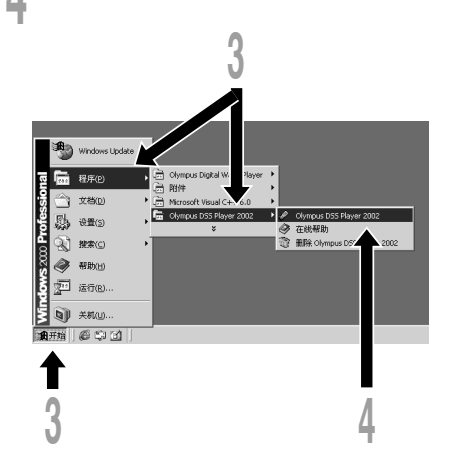

### **關于自動執行**

**將錄音機連接至您的電腦上時,您可以自動執 行應用軟件。**

- 1**在屏幕右下角的工作項目圖 示按 右按鈕,然后點擊選擇執行之應用軟 件。**
- 2**選擇自動執行之應用軟件。 您選擇的應用軟件將會自動執行。 若您不想自動執行,取消該應用軟件。**

### **備註**

- **您將無法同時執行錄音機的DSS Player 2002及供 DS-150/320使用的DSS Player 3.0/3.1/3.5。**
- **若您在安裝DSS Player 前連接錄音機,會開啟"找到** 新的硬件向导"对话框。若发生这情况,点击 [取消] **離開,並安裝DSS Player。**

## **窗口名**

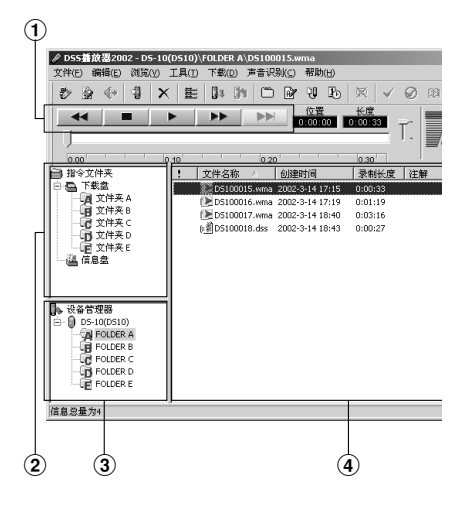

1**播放控制條**

**控制按鈕用以播放或停止播放語音文件。**

- 2**聽寫文件夾窗口 將顯示貯存在您個人電腦 (PC) 硬盤中的** DSS, WMA与WAVE格式文件的目录结构。
- 3**設置管理器窗口**

**將顯示在錄音機中文件夾的目錄結構。**

4**語音文件列表框**

**將顯示在**2**與**3**中的被選之文件夾。**

**將語音文件輸入至** 您的个人电脑

将语音文件自录音机输入至您的个人电脑称为 下载。使用DSS Player有三个方式将语音档下 **載至您的個人電腦上:**

• **下載選擇的文件**

下载一个或数个语音文件至您的个人电脑。

• **下載文件夾**

**下載同一文件夾的所有語音文件。**

• **下載所有文件 點擊 圖示下載所有儲存在錄音機的語 音文件至您的個人電腦上。**

**下列步驟說明 "下載所選的文件"。"下載文件 夾" 及 "全部下載" 請參考在線輔助。**

### **下載所選的文件**

**<sup>1</sup> 選擇文件夾。 自裝置管理員視窗選擇包含您所想要下載 文件的文件夾。圖例顯示文件夾A被選定。**

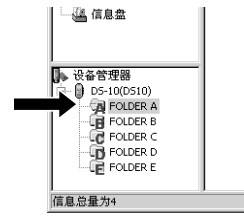

- 
- ▲ **选择语音文件。**<br>▲ 从语音档列表视窗选择您想要下载的语音<br>一文件,要选择一个以上的文件,按台 **文件。要選擇一個以上的文件﹐按住 [Ctrl]鍵或 [Shift]鍵再選擇文件。圖例 顯示一個語音文件被選定。**

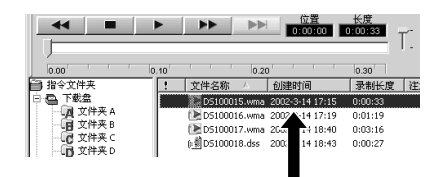

**4) 下载语音文件。**<br>● 自 [下载] 选单,点击 [下载所选的文件]。

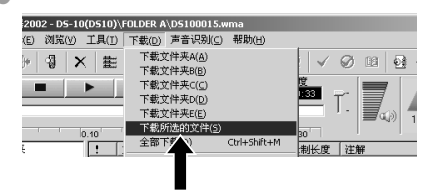

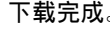

┃ **下载完成。**<br>■ 当传送画面关闭且录音机的录音/播放指<br> 言忆熄灭 则事言天我宗式 **示燈熄滅,則表示下載完成。**

### **備註**

- **當記錄/播放指示燈閃爍時﹐切勿斷開USB (通用串 行接口) 電纜。如這樣做﹐數據將被毀損。**
- 根据语音文件的大小和您个人电脑(PC)的容量可 **能會在某一不同的時刻下載文件。**
- **下載的文件會依據錄音機的文件夾名稱儲存在下載 文件資料夾。**

(例如: 自文件夹A下载的语音文件会储存在您个人 **電腦的下載文件夾A中。)**

• **若有相同記錄名稱、日期及時間的語音文件存在您 的個人電腦上,新的文件將不會被下載。**

## **播放語音文件**

▲ 选择文件夹。<br>│ 选择您想要播放包含有语音文件的文件夹。<br>※ 图中書明準経乙从语音文件中已经下载的 **圖中表明選擇了從語音文件中已經下載的 文件夾﹐在聽寫文件夾窗口中的Folder A 文件夾被選中。**

● 选择语音文件。<br>▲ 从语音文件列表框中选择语音文件。

**<sup>3</sup> 播放語音文件。 點擊播放控制條中的 (播放)按鈕。**

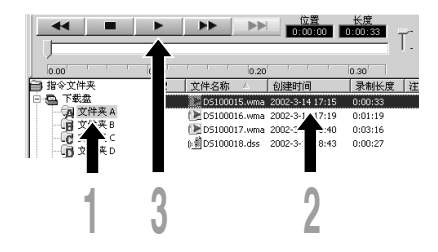

**其他播放控制按鈕諸如快退﹐快進﹐停止﹐速** 率控制,音量控制,时间轴与查找跳跃等按钮 **亦均可用以操作。詳情請參見Online Help (在 線幫助)。**

**如您連接好錄音機并用DSS Player播放某一文 件﹐您便可用該錄音機作為您個人電腦 (PC) 的揚聲器。**

### **文件名**

**文件名以下列方式命名:**

### DS10 0018.dss

**文件號 擴展名**

**由数字录音机指定的系列号。** 

### **用戶ID (標識號)**

**本文件名已設定在數字錄音機中。在數字錄音 機中的默認名為DS10﹐用戶ID (標識號) 能被 DSS Player改寫。**

### **備註**

**DSS Player不能播放有DRM (數碼權管理) 復制保 護而限定配售和播放的WMA文件。**

## **警告訊息列表**

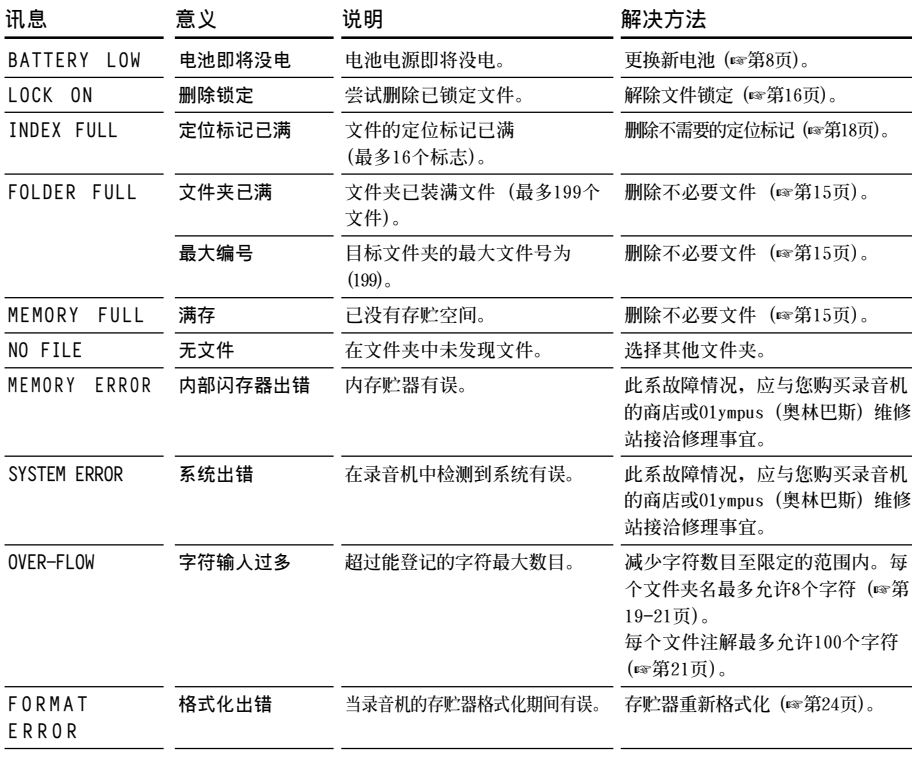

警告讯息列表 警告讯息列表<br>警告

## **故障排除**

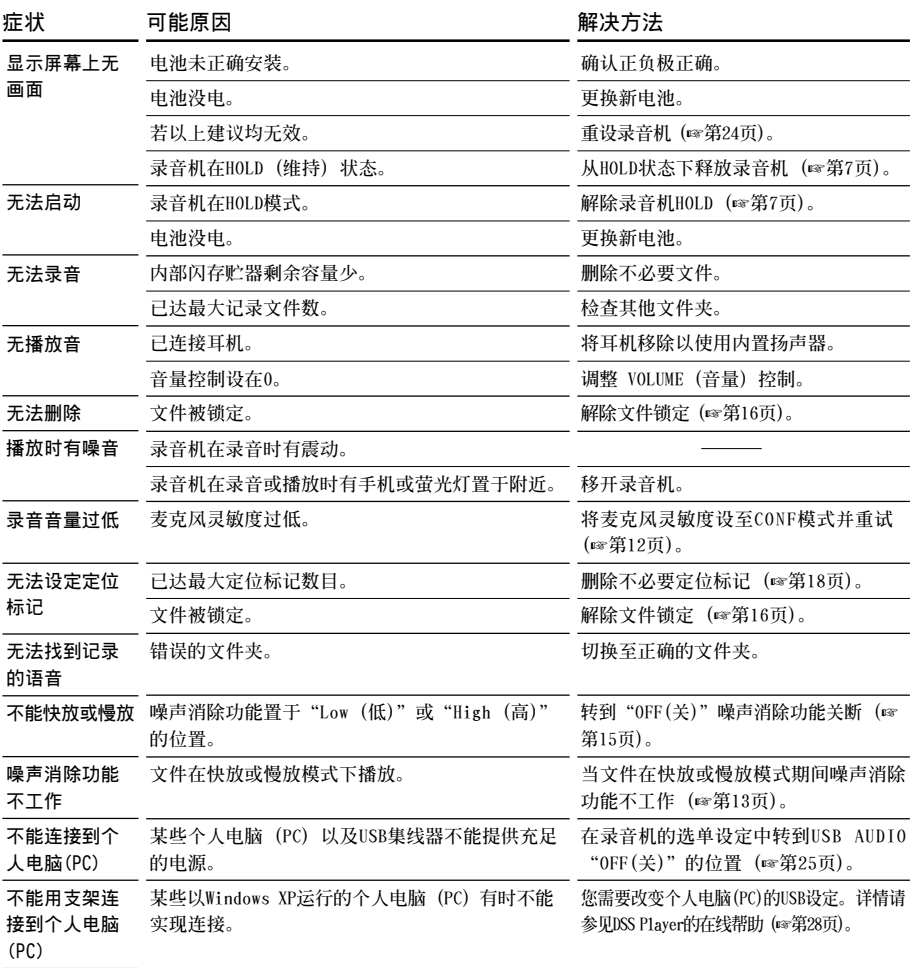

## **規格**

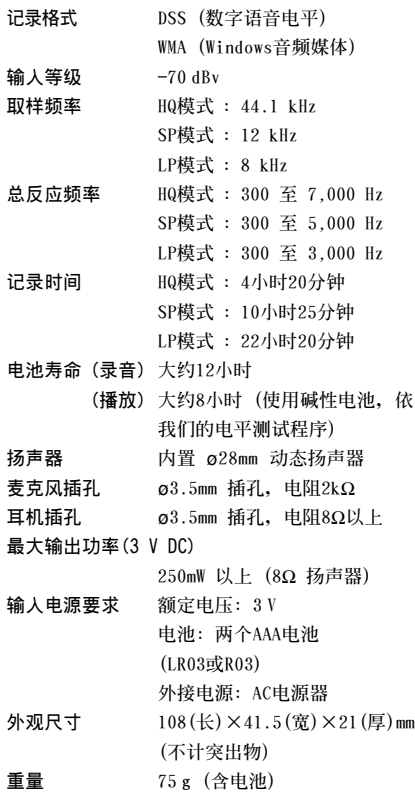

## 技术协助及支持

下列关于OLYMPUS录音机及DSS Player仅供技 **術問題及支持。**

◆ **奧林巴斯 (中國) 投資有限公司 北京市朝陽區光華路1號 北京嘉里中心北樓 2201室 電話:010﹣6561﹣3355 傳真:010﹣6561﹣1158**

规格/技术协助及支持 36 **規格 / 技術協助及支持**

**\* 規格及設計變更不另行通知。**

**\* 電池壽命隨電池類型及使用環境而有顯著不同。**